## App Setup

1) Install Traccar Client app

ANDROIDhttps://play.google.com/store/apps/details?id=org.traccar.clientIOShttps://apps.apple.com/us/app/traccar-client/id843156974

2) Enter settings

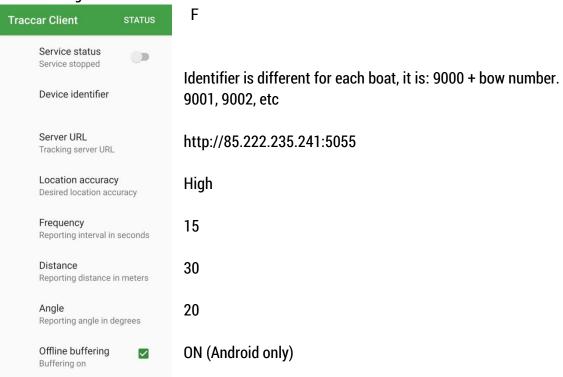

- 3) Check that phone GPS sensor in switched on.
- 4) Switch service status to **running** and check that boat name comes visible (do this on Saturday): GPS CHECK <u>http://sportrec.eu/ui/#1ffq464</u>
- 5) I will help with questions Tõnis Erm, +372 56 669 977, tonis@sportrec.eu

## **On Race Day**

- 1) Charge the phone battery during the night. Also take the charger with you to boat.
- 2) Open Traccar Client and switch service status to running. You can do this as early as you like, but service must be running 15 minutes before the first warning signal.

Service status Service running

- 3) Keep the phone in the charger (GPS uses a lot of battery). Place the phone high, if possible.
- 4) After finish (of the last race of the day), stop the service. Or the phone will be visible on the shore.